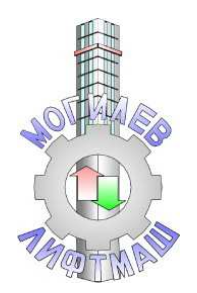

Республиканское Унитарное Предприятие **Могилёвский завод лифтового машиностроения**

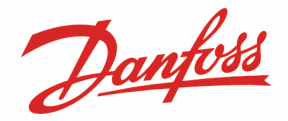

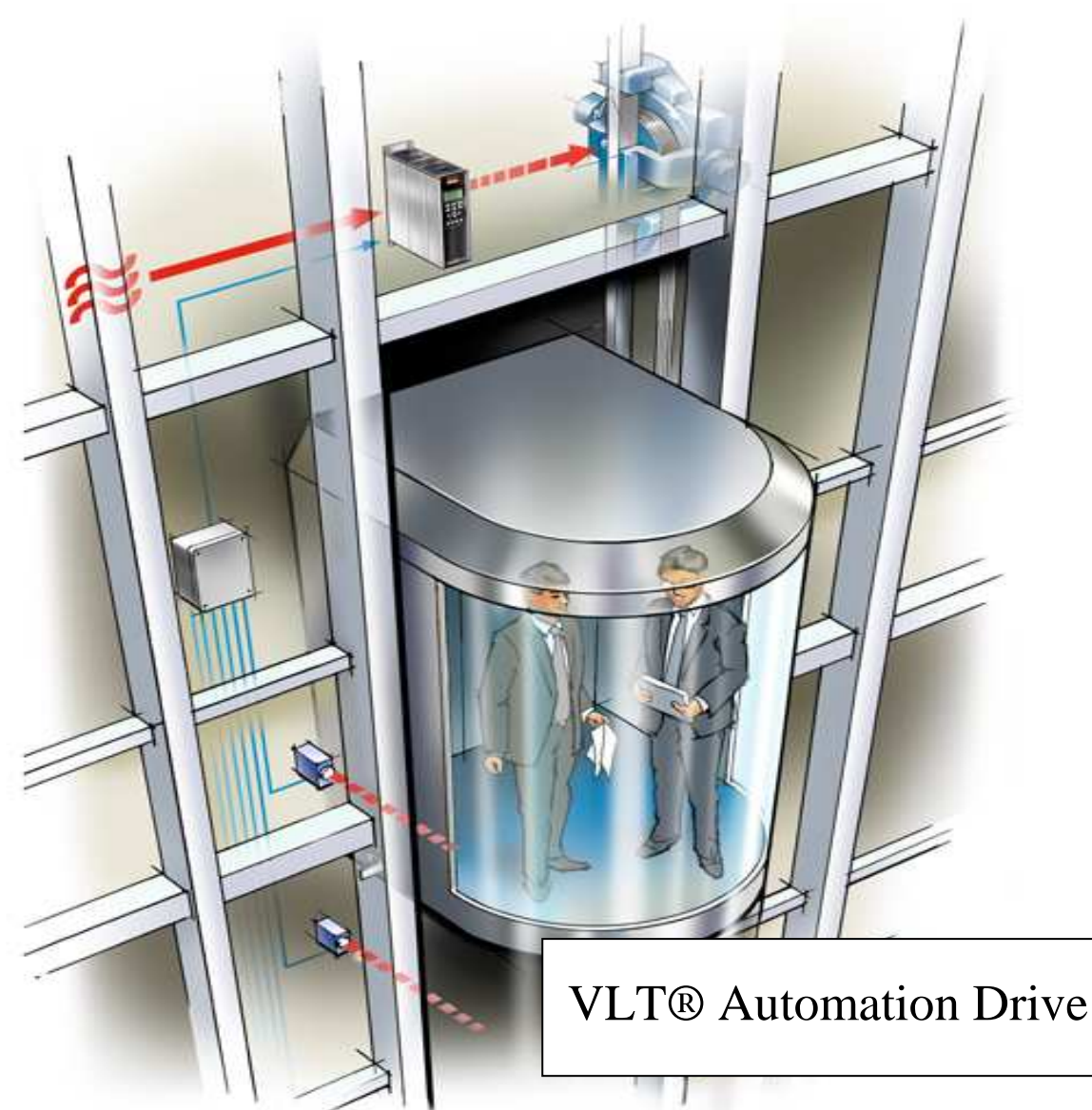

# Руководство

по наладке преобразователей частоты Danfoss со станциями управления лифтом

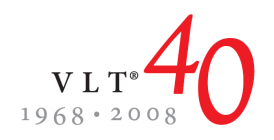

# **Содержание:**

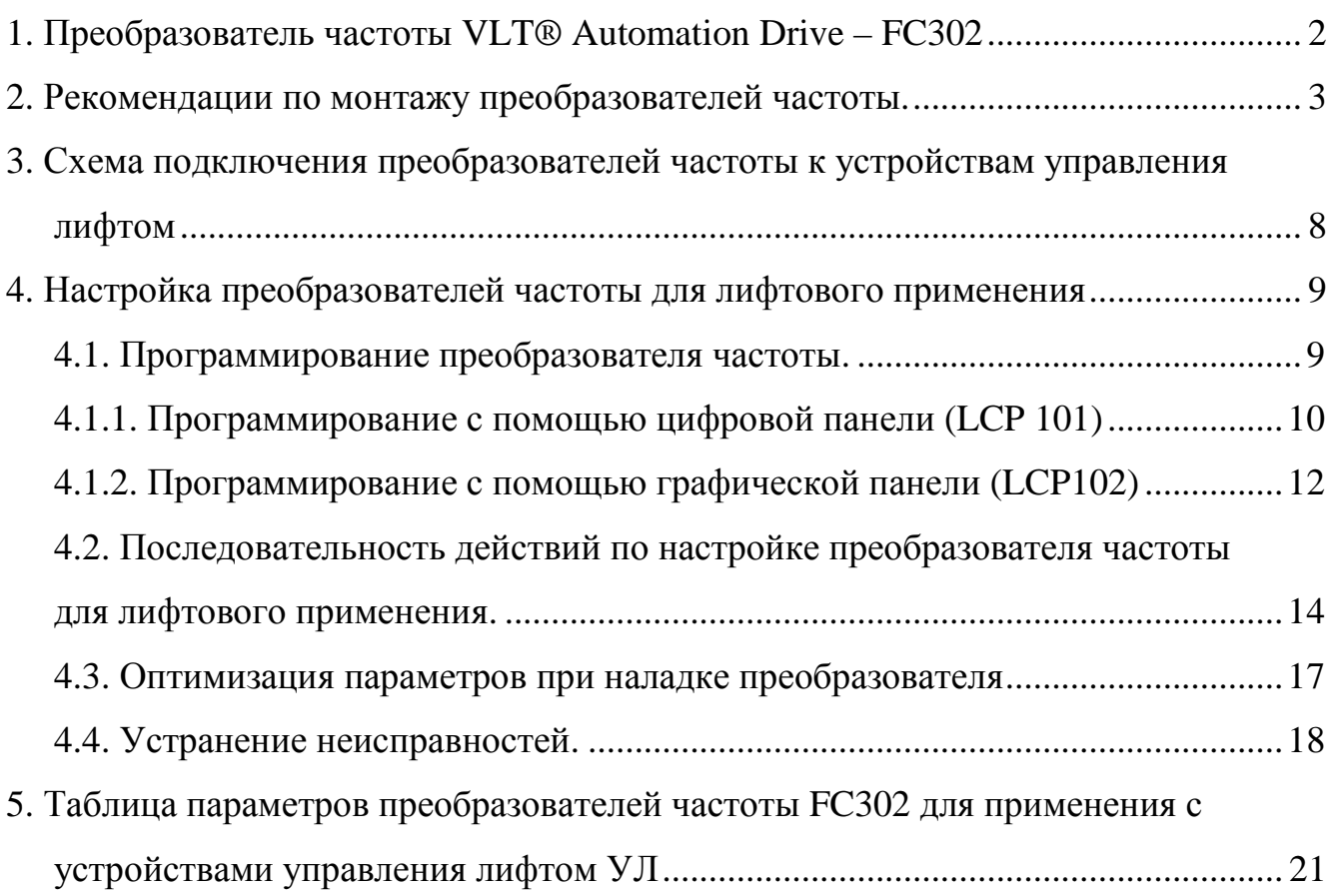

# **1. Преобразователь частоты VLT® Automation Drive – FC302**

Преобразователь частоты Danfoss FC302 предназначен специально для управления электродвигателями лифтов с учетом специфики лифтового применения. В данных устройствах реализована функция управления механическим тормозом двигателя через реле преобразователя по особому алгоритму, обеспечивающему отсутствие откатов при старте и плавный, безударный останов. Также есть возможность настройки параметров кривой движения механизма для повышения комфорта во всех режимах работы. Возможна работа преобразователей частоты серии FC302, как с асинхронными двигателями, так и с синхронными на постоянных магнитах. В стандартной комплектации для лифтового применения поставляется преобразователь частоты, при необходимости панель управления (цифровая LCP101 или графическая LCP102), тормозной резистор. В случае использования датчиков обратной связи по скорости (энкодеров, резольверов) преобразователи частоты комплектуются специальными платами расширения (MCB101 при использовании энкодеров, MCB103 для резольверов).

# **2. Рекомендации по монтажу преобразователей частоты.**

# **2.1. Механический монтаж.**

- 1. Просверлите отверстия в соответствии указанными размерами
- 2. Необходимо использовать винты, обеспечивающие надежное крепление устройства на выбранной для монтажа поверхности. Все четыре винта следует затянуть.

## **Требования по монтажу для эффективного охлаждения**

Охлаждение электронной и силовой части осуществляется раздельно, электронной – путем циркуляции воздуха внутри корпуса, силовой - внешним вентилятором, обдувая заднюю стенку – радиатор. При монтаже преобразователя частоты следует учитывать, что задняя стенка радиатора открытая и монтаж должен осуществляться на ровную поверхность. При монтаже на сварную стойку или неровную стену необходимо использовать дополнительную панель или лист железа для обеспечения полноценного охлаждения радиатора.

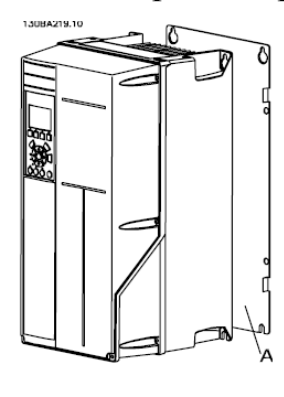

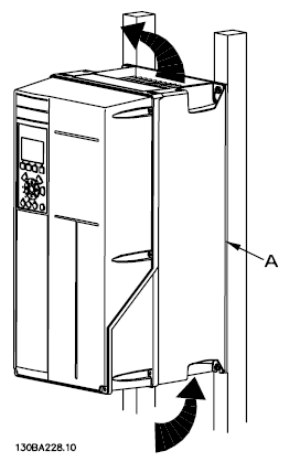

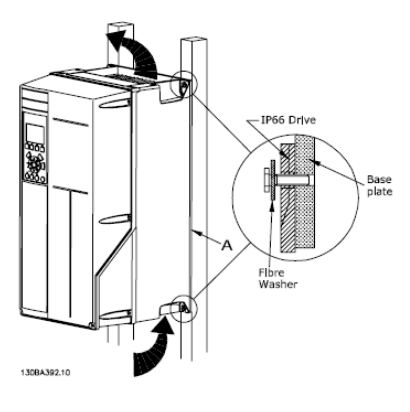

Минимальный зазор для свободного доступа воздуха снизу и сверху преобразователя необходим для его эффективного охлаждения. Для преобразователей частоты до 7,5 кВт расстояние над преобразователем частоты (а) и под ним (b) должно быть не менее 100мм; от 11 до 22 кВт – не менее 200мм. Монтаж преобразователей частоты допускается без боковых зазоров – стенка к стенке.

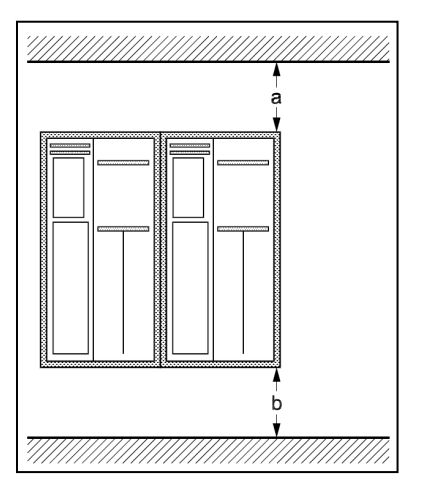

# **2.2. Электрический монтаж**

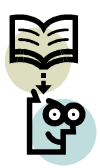

*Во всех случаях поперечное сечение провода должно соответствовать государственным и местным нормативам. Подключение кабеля необходимо выполнять в соответствии с требованиями инструкции по эксплуатации.* 

#### **Подключение к сети**

- 1. Установите два винта на развязывающей панели, задвиньте ее на место и затяните винты.
- 2. Убедитесь, что привод заземлен надлежащим образом. Присоедините привод к заземлению (клемма 95).
- 3. Вставьте вилку разъема с контактами 91, 92, 93 в гнездо MAINS снизу привода.
- 4. Подключите сетевые провода к вилке сетевого разъема.
- 5. Закрепите кабели с помощью приложенных крепежных скоб.

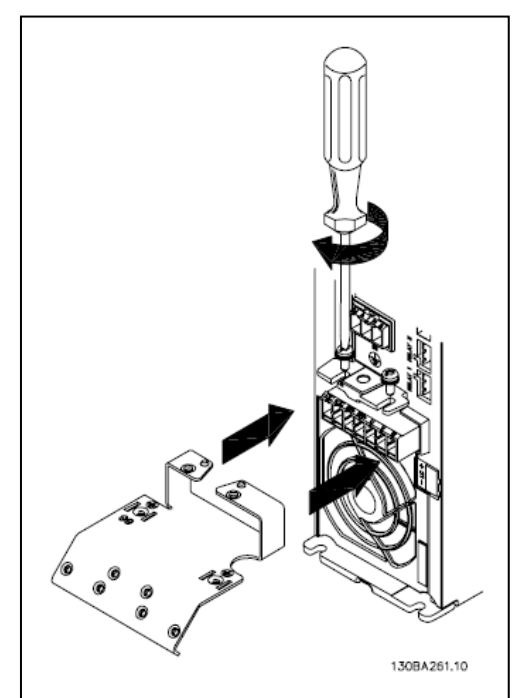

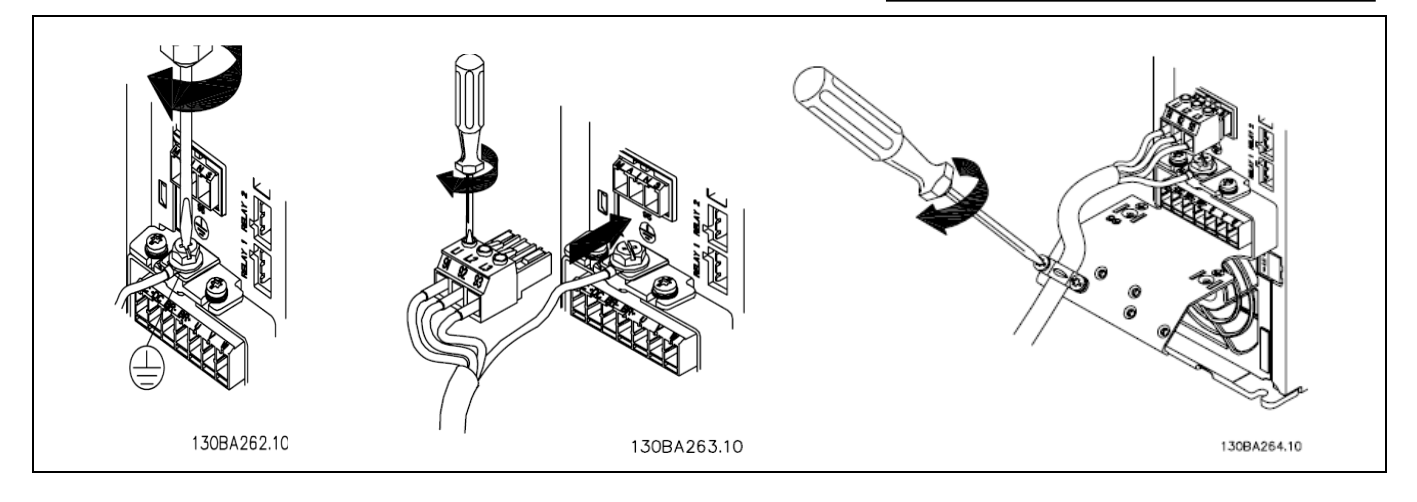

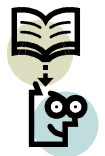

*Убедитесь в том, что напряжение сети соответствует значению, указанному на паспортной табличке преобразователя частоты.* 

*В соответствии со стандартом EN50178 кабель заземления должен иметь сечение не менее 10мм 2 или необходимо использовать два провода, рассчитанных на номинальный ток, с отдельными соединительными наконечниками.* 

#### **Подключение двигателя**

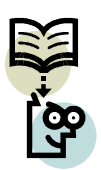

*Кабель двигателя должен быть экранированным/бронированным. Если используется неэкранированный/ небронированный кабель, то некоторые требования по ЭМС окажутся невыполненными.* 

1. Присоедините кабель двигателя к клеммам 96(U), 97(V), 98(W)

- 2. Присоедините провод заземления к клемме 99 на развязывающей панели
- 3. Вставьте вилку в гнездо разъема MOTOR (двигатель) (для ПЧ до 7,5 кВт)
- 4. Прикрепите экранированный кабель к развязывающей панели

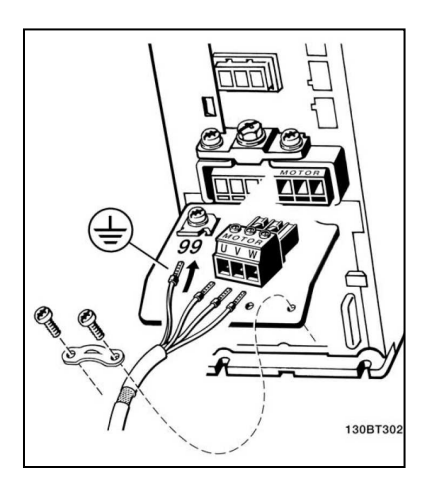

## **Подключение тормозного резистора**

Соединительный кабель к тормозному резистору должен быть экранированным. Сечение кабеля должно соответствовать тормозному току.

- 1. Подключите тормозной резистор к клеммам 80(R+), 81 (R-)
- 2. Вставьте вилку в разъем BRAKE (тормоз) (для преобразователей частоты до 7,5 кВт)

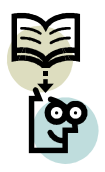

*Между клеммами могут возникать напряжения до 975В= (600В~)!* 

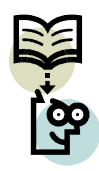

*Полярность подключения тормозного резистора не важна. Для обеспечения защиты тормозного резистора используйте дополнительно тепловое реле, устанавливаемое в цепь подключения тормозного резистора. Значение тока тепловой защиты указано в инструкции на тормозной резистор.* 

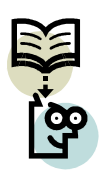

*При возникновении короткого замыкания в тормозном IGBT рассеивание мощности может быть прекращено отключением преобразователя частоты от питающей сети с помощью сетевого выключателя или контактора. Контактором может управлять только преобразователь частоты!* 

#### **Доступ к клеммам управления**

Все клеммы для кабелей управления размещаются под крышкой клеммной колодки на передней панели преобразователя частоты. Снимите крышку клеммной колодки с помощью отвертки.

#### **Электрический монтаж, клеммы управления:**

Для подключения провода к клемме:

- 1. Зачистите изоляцию на длине 9-10мм
- 2. Вставьте отвертку в прямоугольное отверстие
- 3. Вставьте провод в соседнее круглое отверстие
- 4. Извлеките отвертку. Теперь провод закреплен

Чтобы извлечь провод из клеммы:

- 1. Вставьте отвертку в прямоугольное отверстие
- 2. Вытащите провод. Извлеките отвертку.

Клеммные колодки устанавливаются в

непосредственно на плате управления

привода.

соответствующие разъемы под крышкой,

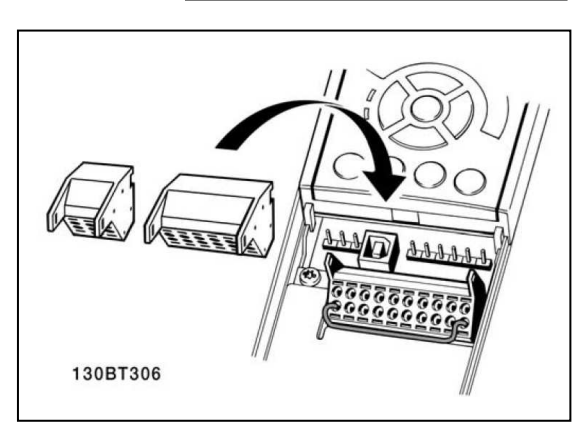

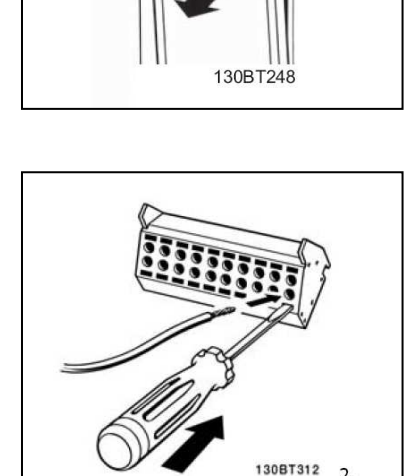

 $\overline{2}$ 

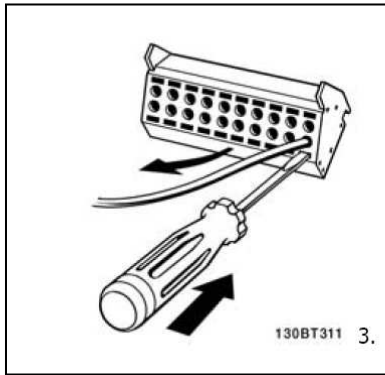

## **Заземление экранированных/бронированных кабелей**

Для определения электромагнитной совместимости (ЭМС) при установке преобразователя частоты необходимо выполнить следующие требования:

- 1. Защитное заземление: преобразователь частоты имеет высокий ток утечки, и его следует надлежащим образом заземлить. При этом следует соблюдать местные правила техники безопасности.
- 2. Высокочастотное заземление: заземляющие провода должны быть как можно короче.

Подключайте различные системы заземления с использованием проводников с минимальным возможным импедансом: минимальная длина, максимальная площадь поверхности. Для получения низкого сопротивления на высокой частоте следует в качестве высокочастотных соединителей с задней панелью шкафа крепежные болты устройств. В точках крепления необходимо снять изолирующую краску или подобные изоляционные покрытия.

Избегайте производить монтаж с помощью скрученных концов экрана (косичек). Это снижает эффективность экранирования на высоких частотах.

Если необходимо разорвать экран для монтажа выключателя или контактора двигателя, то далее следует восстановить его непрерывность, обеспечивая минимально возможное сопротивление для высоких частот.

#### **Заземление кабелей управления**

Как правило, кабели управления должны иметь экранирующую оплетку/броню, при этом экран должен быть с помощью кабельных зажимов на обоих концах присоединен к металлической пластине/корпусу.

Не используйте скрученные концы оплетки кабеля (косички). Они увеличивают сопротивление экрана на больших частотах, и снижает его эффективность.

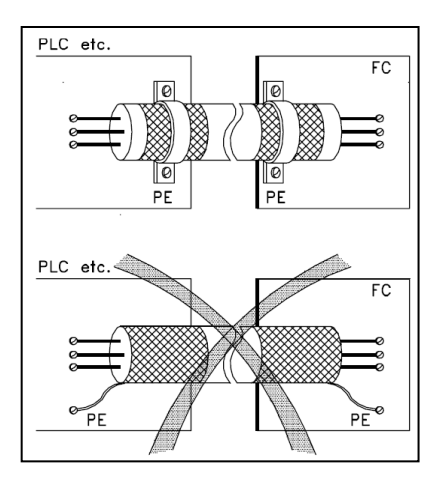

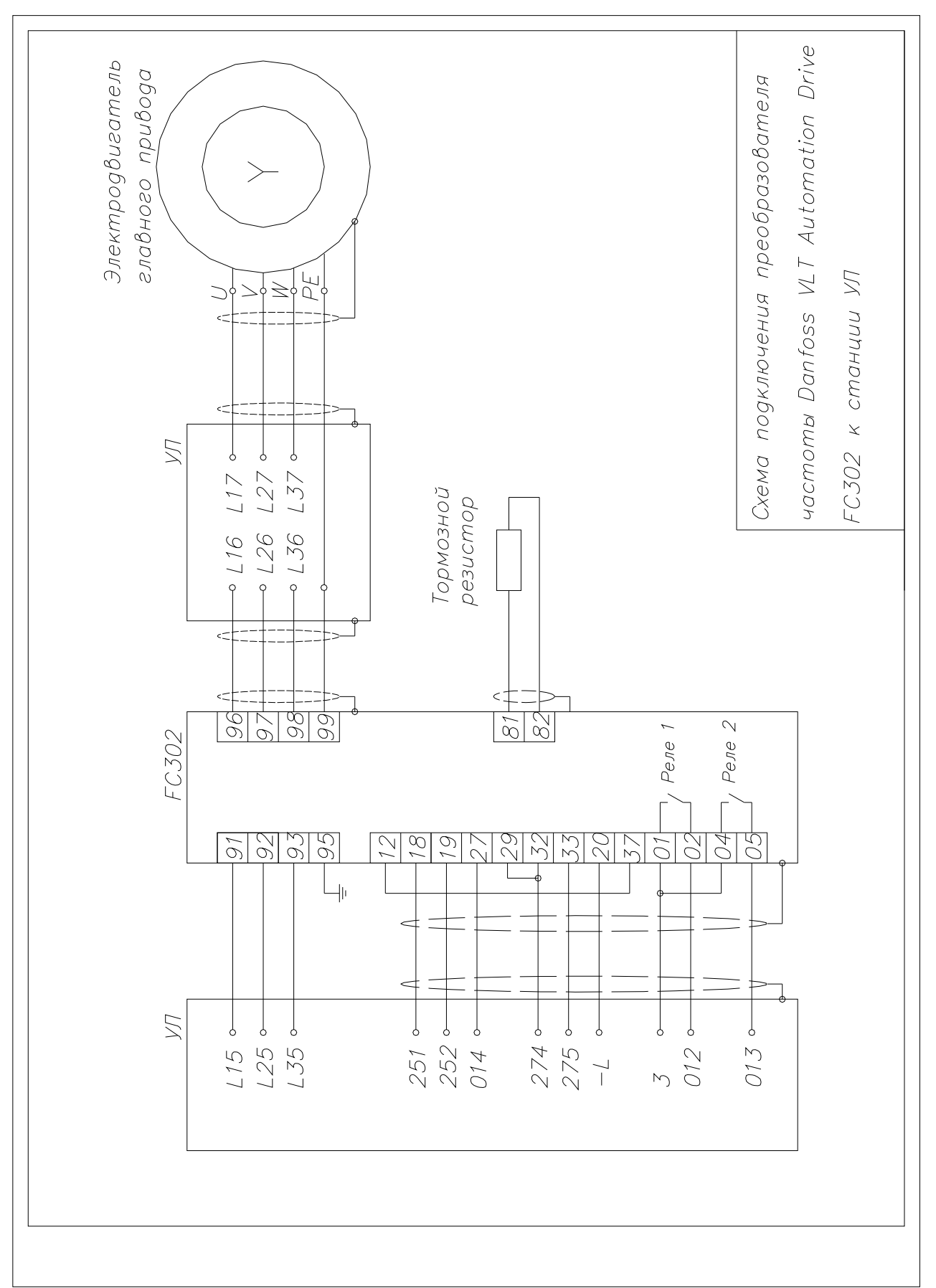

# **3. Схема подключения преобразователей частоты к устройствам управления лифтом**

# **4. Настройка преобразователей частоты для лифтового применения**

После проведения монтажа преобразователя, силовых цепей и цепей управления необходимо запрограммировать преобразователь для работы с электродвигателем главного привода лифта и станцией управления. Далее, по результатам контрольных испытаний требуется оптимизация параметров преобразователя для достижения точности остановки и комфортности передвижения. В процессе настройки преобразователя могут возникать различные типы неисправностей, вызванных некорректным монтажом или программированием, которые необходимо устранить.

# *4.1. Программирование преобразователя частоты.*

Программирование преобразователя частоты осуществляется при подключенном сетевом питании. Перед подачей силового питания необходимо проверить правильность монтажа согласно схеме подключения и рекомендаций по монтажу.

Силовая часть (сетевое питание, подключение электродвигателя и тормозного резистора) требует особого внимания.

Программирование может осуществляться тремя способами:

1) с помощью цифровой панели управления LCP101.

2) с помощью графической панели управления LCP 102.

3) с персонального компьютера с применением программного обеспечения VLT® Motion Control Tool (MCT10).

# *4.1.1. Программирование с помощью цифровой панели (LCP 101)*

Панель управления LCP101 разделена на четыре функциональные зоны:

- 1. Цифровой дисплей.
- 2. Кнопки меню и световые индикаторы, позволяющие изменять параметры и переключать функции дисплея.
- 3. Навигационные кнопки и световые индикаторы (светодиоды).
- 4. Рабочие кнопки и световые индикаторы (светодиоды).

#### **Световые индикаторы (светодиоды):**

**Зеленый светодиод/On (Вкл.):** Указывает включенное состояние секции управления.

**Желтый светодиод/Warn. (Предупреждение):** Обозначает предупреждение. **Красный мигающий светодиод/Alarm (Аварийный сигнал):** Обозначает аварийный сигнал.

**Кнопка (Menu)** позволяет выбирать следующие режимы работы преобразователя частоты: **Состояние, Быстрая настройка, Главное меню. Режим состояние:** Отображает состояние преобразователя частоты и двигателя. В случае появления аварийного сигнала цифровая панель автоматически переключается в режим состояния.

**Быстрая настройка:** применяется для программирования параметров в быстром меню. Не рекомендуется применение данного способа настройки.

**Главное меню:** используется для программирования всех параметров преобразователя частоты.

**Для программирования преобразователя частоты** выберите главное меню, нажимая кнопку **(Menu)** несколько раз – пока не загорится светодиод **Main Menu (Главное меню)**.

**Навигационная** кнопка (Back) используется для возврата на шаг назад. **Кнопки со стрелками (вверх)/(вниз)** используются для перехода между группами параметров, параметрами и для изменения значения параметров, если мигает соответствующее значение.

**Кнопка (ОК)** используется для выбора параметра, на который указывает курсор, и для разрешения изменения параметра.

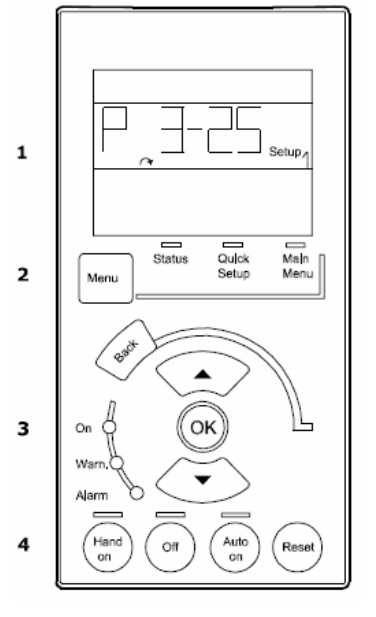

Выберите группу параметров (хх-\_) и нажмите (OK). Выберите параметр (\_-хх) и нажмите (OK). Если параметр является массивом, выберите номер элемента массива и нажмите (OK). Выберите требуемое значение и нажмите (ОК) Используя кнопку (Back), вернитесь к выбору параметров или выбору группы параметров.

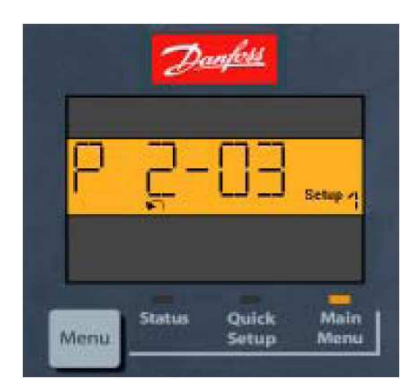

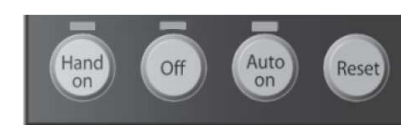

Кнопки местного управления находятся внизу панели управления.

**Кнопка (Hand On)** (Ручное управление) позволяет управлять преобразователем частоты с панели управления. Кнопка **(Hand On)** также выполняет пуск двигателя, причем при помощи кнопок со стрелками можно вводить значения скорости вращения двигателя.

**Кнопка (Off)** останавливает подключенный двигатель.

**Кнопка (Auto on)** (Автоматический режим) применяется для управления преобразователем частоты от станции управления. Когда на клеммы управления поступает сигнал пуска, преобразователь частоты запускается.

**Кнопка (Reset)** позволяет произвести сброс аварийного сообщения преобразователя частоты. Перед сбросом сигнала неисправности необходимо ее устранить.

# *4.1.2. Программирование с помощью графической панели (LCP102)*

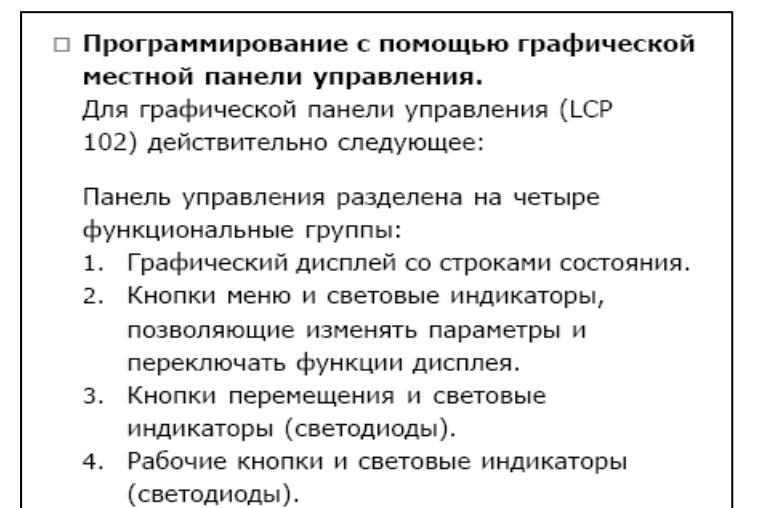

Status<br>1234rpm  $\overline{a}$  $43.5Hz$ 10.44  $83.5_{12}$  $\mathbf{1}$ Ь  $\overline{c}$ Run Ok  $\overline{\mathbf{2}}$ Qulck<br>Menu Main<br>Menu Alarm<br>Log .<br>Status  $\blacktriangle$ 3 ʹοκ  $\overline{a}$ 4 Hant

130BA018.12

Жидкокристаллический дисплей имеет заднюю подсветку и шесть алфавитно-цифровых строк. Строки дисплея показывают направление вращения (стрелка), выбранный набор параметров, а также программируемый набор параметров. Дисплей делится на три части:

В нормальном рабочем состоянии верхняя часть показывает до двух результатов измерения.

Верхняя строка средней части показывает до пяти измеряемых величин с соответствующими единицами измерения, независимо от состояния (за исключением случая аварийной /предупредительной сигнализации).

Нижняя часть в режиме состояния всегда показывает состояние преобразователя частоты.

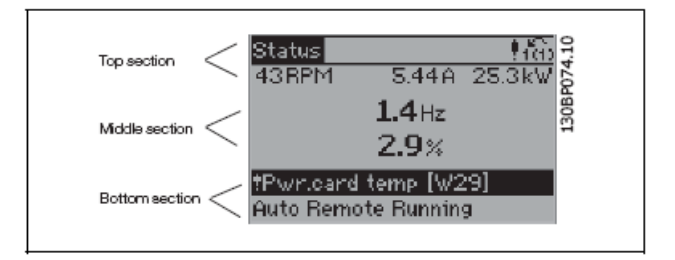

Показывается активный набор параметров (набор, выбранный в качестве активного в параметре 0-10). Если программируется набор параметров, отличный от активного, то справа появляется номер программируемого набора.

#### Регулировка контрастности изображения

Для уменьшения яркости изображения нажмите [status] и [A] Для увеличения яркости изображения нажмите [status] и [▼]

Большинство настроек параметров преобразователя частоты FC 300 можно изменить непосредственно с панели управления, если предварительно с помощью параметра 0-60 Пароль главного меню или параметра 0-65 Пароль быстрого меню не был задан пароль.

Световые индикаторы (светодиоды):

Если превышаются определенные пороговые значения, то загораются светодиоды аварийной и/или предупредительной сигнализации. На панели управления появляется текст с информацией о состоянии или об аварийной ситуации.

Светодиод включения горит, когда на преобразователь частоты поступает напряжение питания от сети, или через шину постоянного тока, или от внешнего источника питания 24 В. Одновременно включается задняя подсветка.

- Зеленый светодиод/On (Включено): Секция  $\ddot{\phantom{a}}$ управления работает.
- Желтый светодиод/Warn. (Предупреждение):  $\bullet$ обозначает предупреждение.
- Мигающий красный светодиод/ Alarm (Авария): Указывает на аварийный сигнал.

#### Кнопки панели управления

Кнопки управления разделяются по функциям. Кнопки под дисплеем и световыми индикаторами используются для набора параметров, включая выбор индикации на дисплее во время нормальной работы.

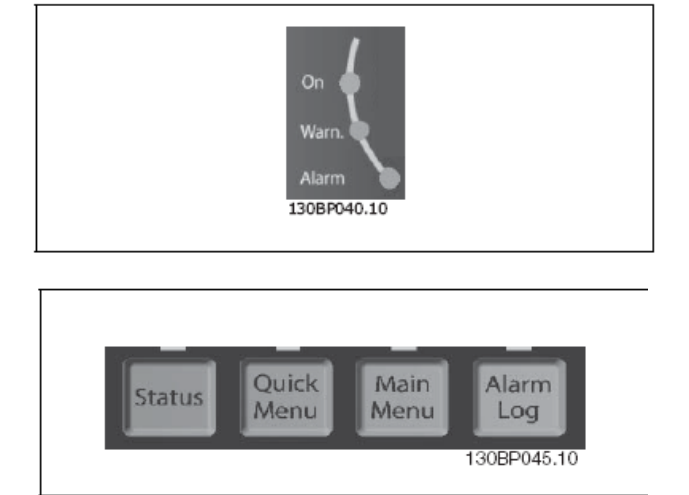

[Status] (Состояние) служит для индикации состояния преобразователя частоты и/или двигателя. Нажатием кнопки [Status] пользователь может выбрать одно из трех различных показаний: показания на 5 строках, показания на 4 строках или интеллектуальный логический контроллер. Кнопка [Status] используется для выбора режима отображения или для возврата в режим отображения из режима быстрого меню, режима главного меню или режима аварийной сигнализации. Кнопка [Status] используется также для переключения между режимами одиночного и двойного показания.

[Quick Menu] (Быстрое меню) позволяет обеспечить быстрый доступ к различным быстрым меню, таким как:

- Личное меню
- Быстрый набор параметров
- Внесенные изменения
- Регистрация

Кнопка [Quick Menu] используется для программирования параметров, входящих в быстрое меню. Возможно непосредственное переключение между режимом быстрого меню и режимом главного меню.

[Main Menu] (Главное меню) используется для программирования всех параметров. Возможно непосредственное переключение между режимом главного меню и режимом быстрого меню. Быстрый вызов параметра может быть произведен нажатием кнопки [Main Menu] и удержанием ее в этом состоянии в течение 3 секунд. Быстрый вызов параметра позволяет осуществить непосредственный доступ к любому параметру.

[Alarm Log] (Журнал аварийных сигналов) отображает перечень пяти последних аварийных сигналов (имеющих обозначения A1-A5). Для вывода дополнительных сведений об аварийном сигнале с помощью кнопок со стрелками перейдите к требуемому номеру аварийного сигнала и нажмите кнопку [ОК]. После этого на дисплей будет выведена информация о состоянии преобразователя частоты до его перехода в режим аварийной сигнализации.

[Back] (Назад) позволяет возвратиться к предыдущему шагу или уровню в структуре перемещений.

[Cancel] (Отмена) аннулирует последнее внесенное изменение или команду, пока изображение не было изменено.

[Info] (Информация) выдает информацию о команде, параметре или функции в любом окне дисплея. Кнопка [Info] предоставляет подробные сведения всегда, когда в этом есть необходимость. Выход из информационного режима осуществляется нажатием любой из кнопок [Info], [Back] или [Cancel].

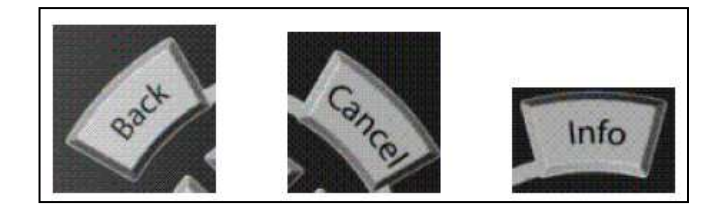

# *4.2. Последовательность действий по настройке преобразователя частоты для лифтового применения.*

## **0. Инициализация (сброс на заводские настройки) и включение ПЧ**

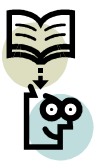

*Перед подачей силового питания необходимо проверить правильность монтажа согласно схеме подключения и рекомендаций по монтажу. Силовая часть (сетевое питание, подключение электродвигателя и тормозного резистора) требует особого внимания.* 

- Нажмите и удерживайте одновременно клавиши: «STATUS» + «MAIN MENU» + «OK»
- Включите питание станции управления. При подаче питания на станцию включится контактор, коммутирующий сетевое питание преобразователя частоты, и преобразователь частоты.
- Отпустите клавиши через 5 сек (после того как дисплей погаснет)

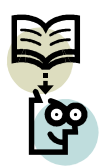

*При появлении на дисплее преобразователя частоты аварийного сигнала и мигании индикатора Alarm следует определить тип и причину неисправности и устранить ее, следуя рекомендациям главы «Устранение неисправностей»* 

• Сбросьте появившееся аварийное сообщение «Drive Initialized (A80)» нажатием клавиши «RESET».

Привод сброшен на заводские настройки и готов к программированию.

- **1. Смена языка отображения информации, настройка параметров двигателя и ААД.**
- Нажмите клавишу «QUICK MENU», стрелкой вниз выберите пункт меню «Q2 Quick setup» и нажмите клавишу «OK».
- Вы находитесь в пункте 0-01 Language, нажмите «ОК» и клавишами вверх, вниз установите значение «[49] Русский», подтвердите выбор нажатием клавиши «OK». Теперь меню отображается на русском языке.

• Клавишами вверх, вниз выберите «1-20 Мощность двигателя [кВт]», нажмите клавишу «OK» для редактирования значения мощности двигателя. Клавишами влево, вправо выберите позицию в значении мощности и клавишами вверх, вниз установите необходимое число. Подтверждение ввода осуществляется клавишей «OK».

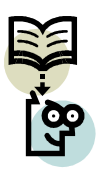

*Двигатель может быть подключен по схеме «звезда» или «треугольник». Проверьте схему подключения и данные на паспортной табличке двигателя.* 

- Аналогично в параметрах «1-22 Напряжение двигателя», «1-23 Частота двигателя», «1-24 Ток двигателя» и «1-25 Номинальная скорость» установите значения оставшихся параметров двигателя.
- В пар. «5-12 Клемма 27, дискретный вход» установите значение «[0] Не используется»
- Пар. «3-03 Макс. задание» установите значение номинальной скорости двигателя
- Пар. «1-29 Авто адаптация двигателя (ААД)» выберите значение «[1] Включ. Полной ААД». После этого обеспечьте прямое подключение выхода преобразователя к двигателю: установите шунты на пускателе между преобразователем частоты и двигателем; извлеките реле аварии К1. Нажмите клавишу «HAND ON» на панели управления. После выполнения ААД (16 шагов), нажмите «OK», установите реле на прежнее место, разберите шунты на пускателе.

Преобразователь частоты в процессе ААД измеряет характеристики двигателя для создания математической модели управления.

# **2. Программирование параметров преобразователя**

Нажмите клавишу «MAIN MENU» для входа в «Главное меню». Установите параметры преобразователя в соответствии с таблицей параметров в п.5, пропуская настройки языка и параметров двигателя, так как они уже произведены.

# **3. Определить направление вращения:**

Нажмите кнопку **(Auto on)** – управление преобразователем частоты осуществляется от станции. Осуществите пуск от станции управления в режиме «МП2» для проверки направления вращения вала двигателя. В случае неверного направления поменяйте местами 2 фазы в клеммной коробке двигателя и проведите повторный пуск.

- **4. Проверить движение лифта при межэтажном разъезде в режиме «МП1»**
- **5. Осуществить пуск от станции управления в режиме «МП1».**

Контролировать: старт, время разгона до номинальной скорости, номинальную скорость, время перехода на скорость дотягивания, скорость дотягивания, время движения на скорости дотягивания, время останова, останов в датчике ТО.

**6. Произвести оптимизацию параметров преобразователя частоты** для достижения комфортности старта, передвижения и останова, а также точности остановки согласно п.4.3.

**7. Сохранить настроенные параметры по достижении результата**: Если для программирования применяется графическая панель управления LCP102, либо персональный компьютер необходимо сохранить настроенные параметры, либо в ПЗУ панели LCP102, либо в отдельный файл на персональном компьютере. Это позволит переносить созданные настройки на другие аналогичные лифты, а также при возникновении неисправности вернуться к работоспособным настройкам.

# Скорость ДТО Шунт Замедления **B**pems  $\pi$ , 3-55  $\pi$ , 3-56  $\pi$ , 3-57 3-58 3-42 пар.3-51 пар.3-52

#### **4. Настройка времени разгона и торможения для перехода на скорость доводки и точного останова:**

#### *4.3. Оптимизация параметров при наладке преобразователя*

Выберите один из этажей (не крайний) для настройки точного останова. Установите кабину на выбранный этаж. Для контроля точного останова поставьте на тросе лебедки или ограничителя скорости метку, которая будет имитировать уровень пола кабины по отношению к этажу. Профиль изменения скорости для комфортности движения изображен выше. Соответствующими настройками преобразователя частоты можно осуществить настройку времени разгона – пар.3-51, времени замедления как до скорости доводки – пар3-52, так и до точного останова – пар.3-42. Дополнительно, начальный и конечный участки кривой каждого времени разгона/замедления могут быть настроены на быстрый или плавный переход.

#### **Последовательность действий:**

- Проверьте, что шунты замедления и точного останова установлены симметрично и на одинаковом расстоянии от каждого этажа.
- Переключите станцию управления в режим "МП1".
- Осуществите останов на выбранном этаже как при подъезде снизу, так и сверху, также при поэтажном и межэтажном разъезде. Каждый раз контролируйте расстояние между точкой останова метки при подъезде сверху и снизу. Максимально допустимое расстояние 20мм (+/- 10мм от точного останова).
- Если при поэтажном разъезде не достигается максимальная скорость до входа в шунт замедления, уменьшите скорость разгона в пар.3-51. (Увеличение скорости целесообразно для обеспечения комфортности движения)
- При отсутствии видимого промежутка движения на скорости доводки уменьшите время замедления в пар.3-52. (Большое значение времени замедления обеспечивает более комфортное движение).
- При переезде точки точного останова уменьшите время замедления пар.3-42, и наоборот увеличьте время замедления, если кабина останавливается, не доезжая этажа.

# *4.4. Устранение неисправностей.*

Предупреждение или аварийный сигнал подается соответствующим светодиодом на передней панели преобразователя и отображается на дисплее с помощью кода. Предупреждение остается активным до устранения его причины. При определенных условиях работа двигателя может продолжаться. Предупреждающие сообщения могут быть критическими, но это не обязательно.

В случае аварийного сигнала преобразователь частоты будет отключен. Для возобновления работы аварийные сигналы должны быть сброшены кнопкой сброса [RESET] на панели управления LCP после устранения их причины.

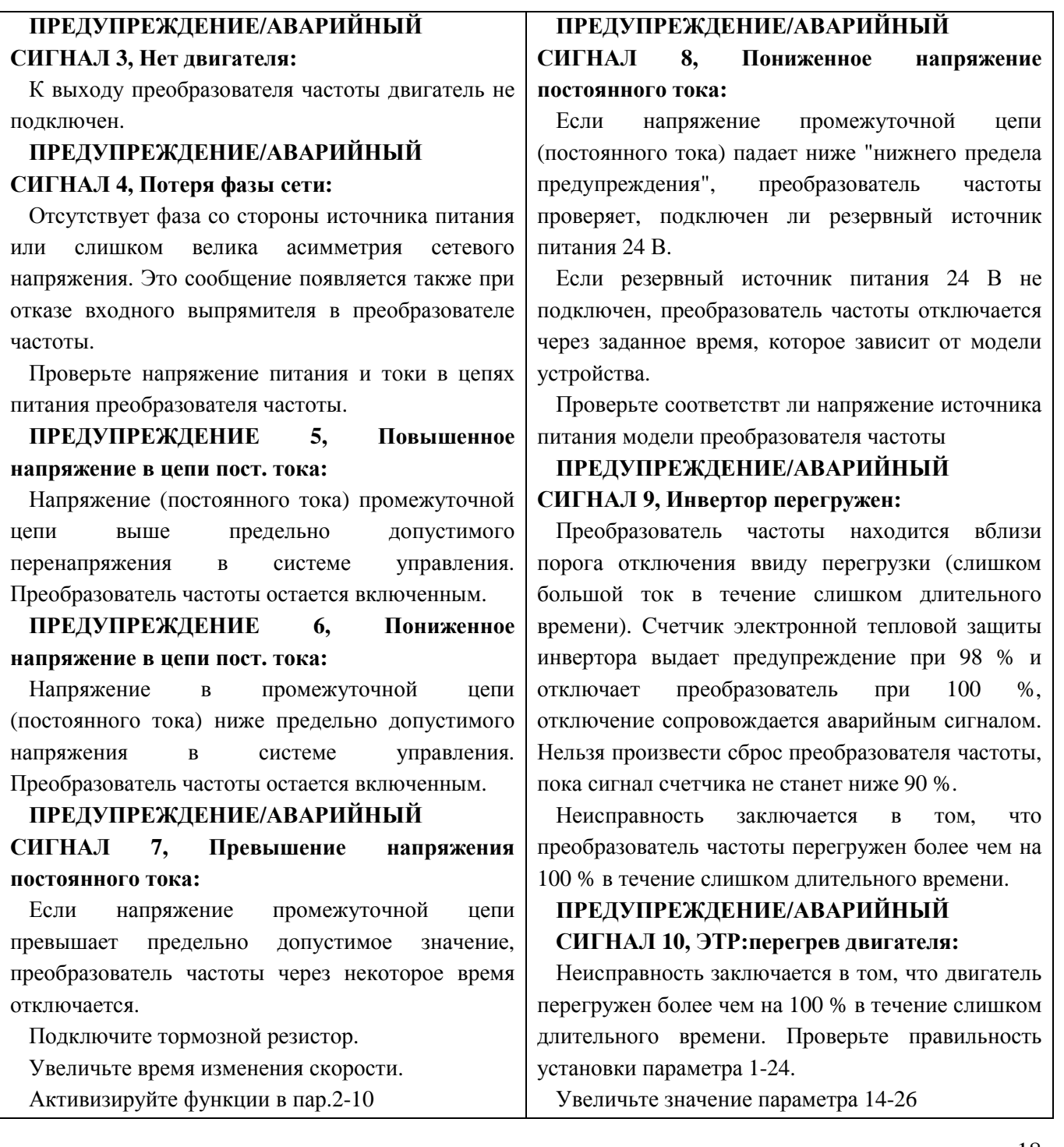

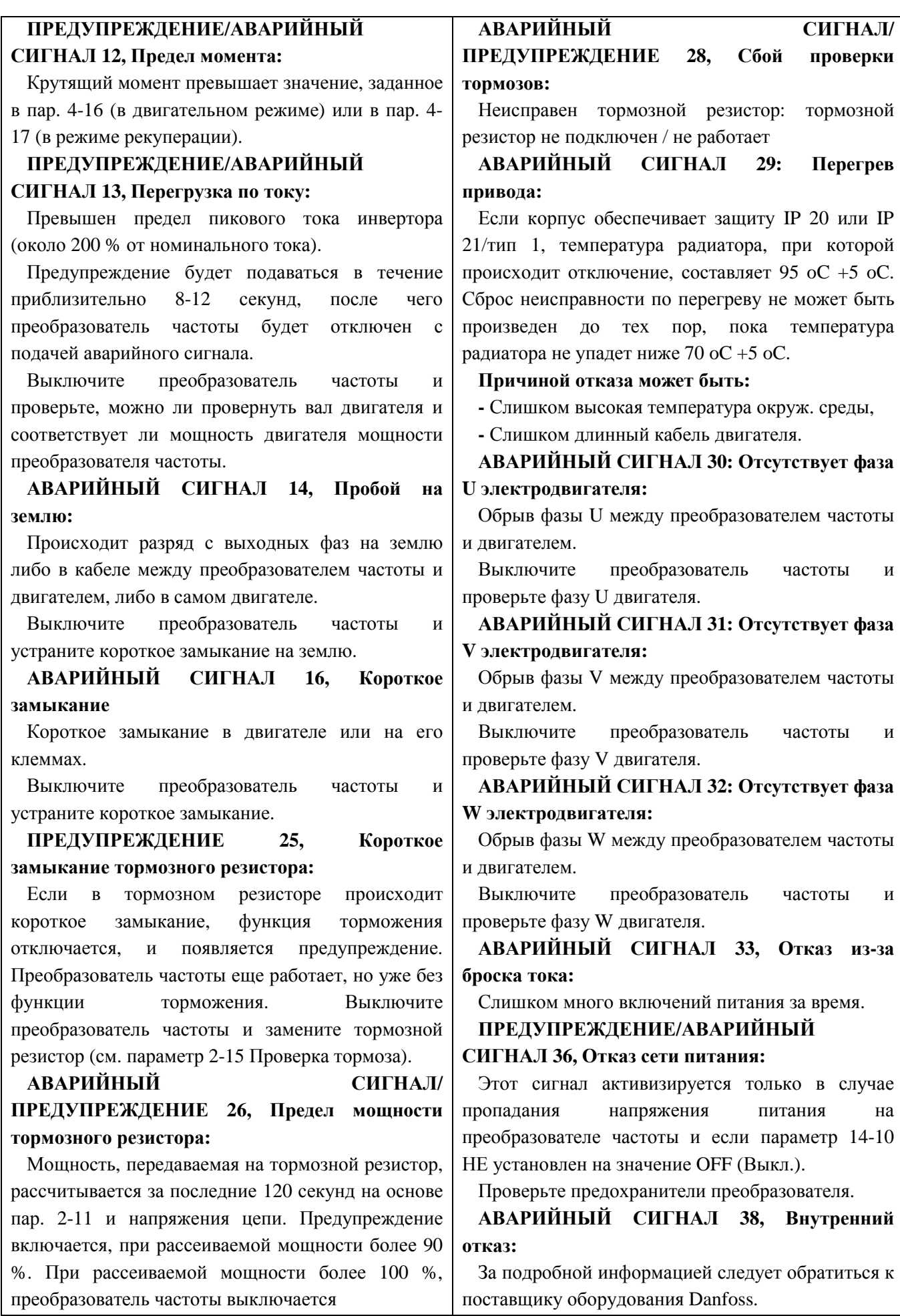

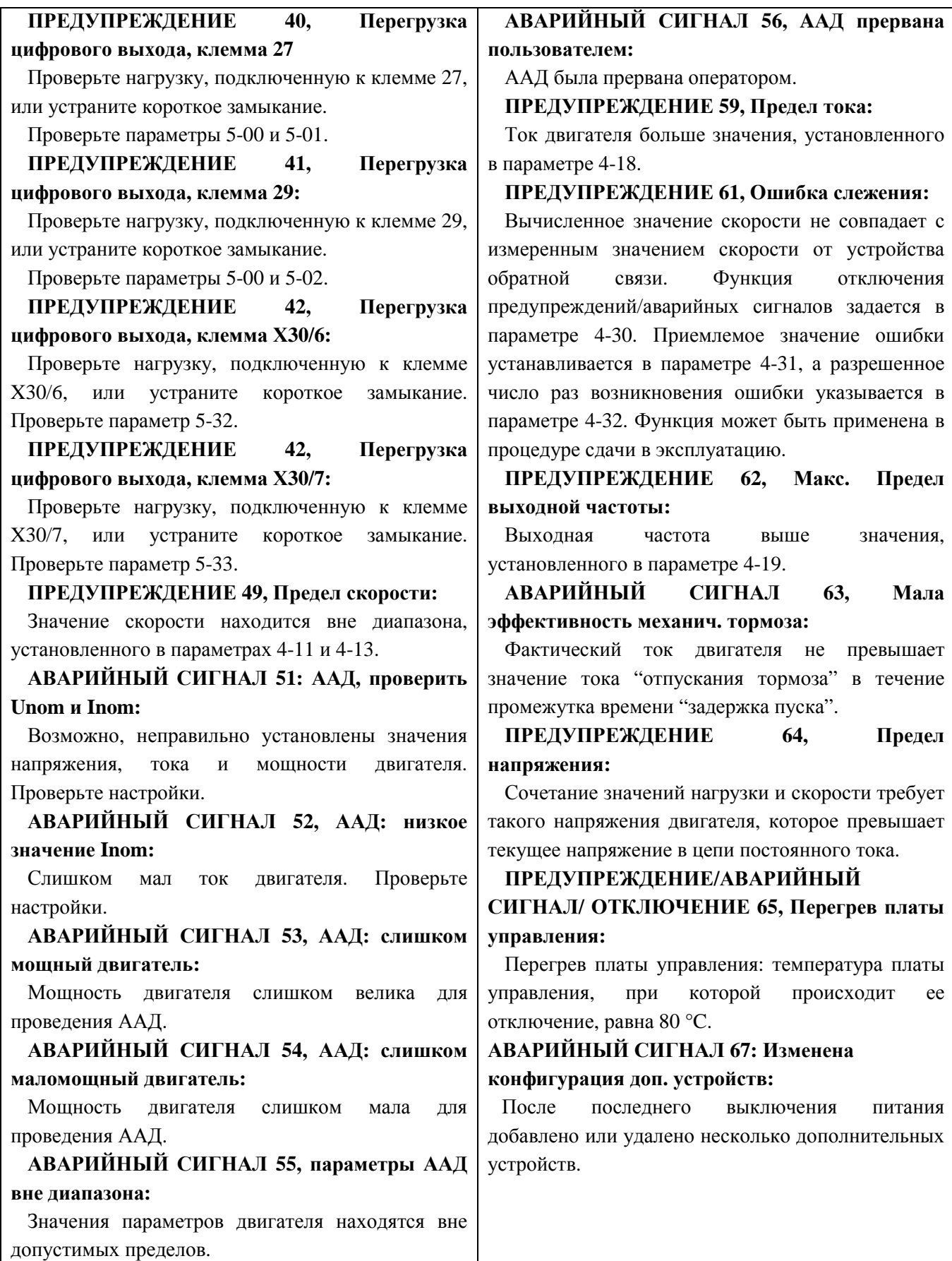

# **5. Таблица параметров преобразователей частоты FC302 для применения с устройствами управления лифтом УЛ**

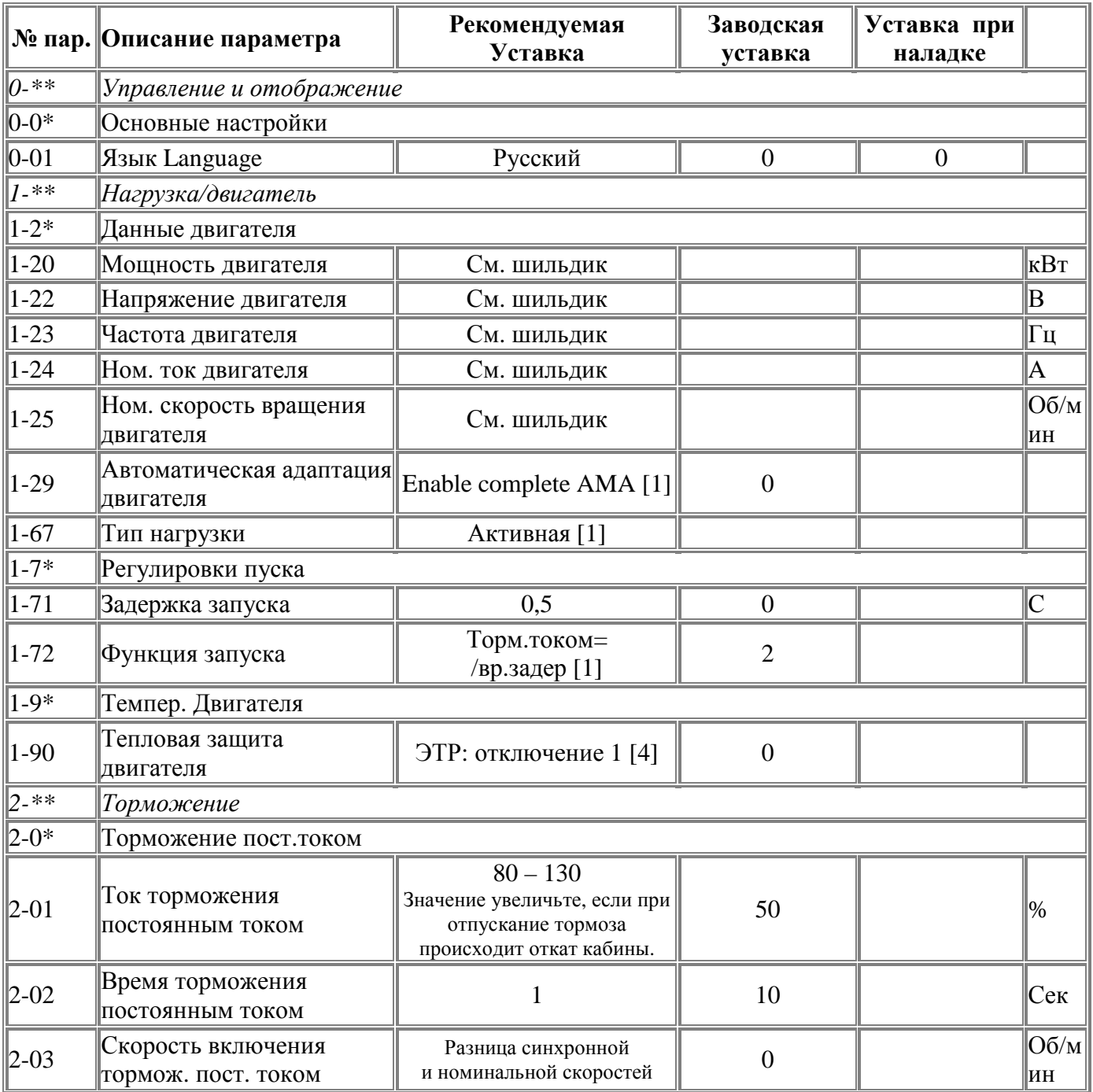

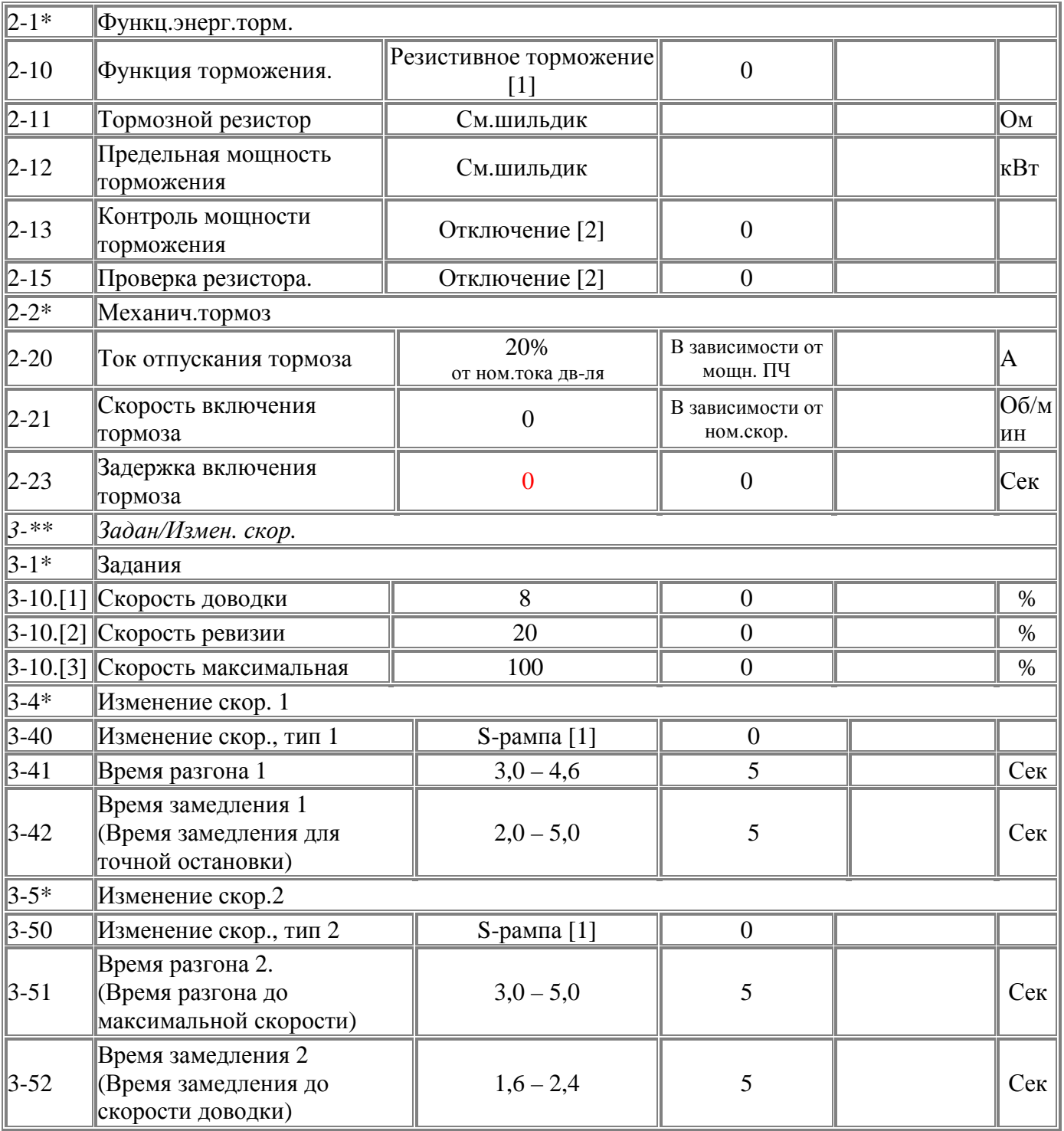

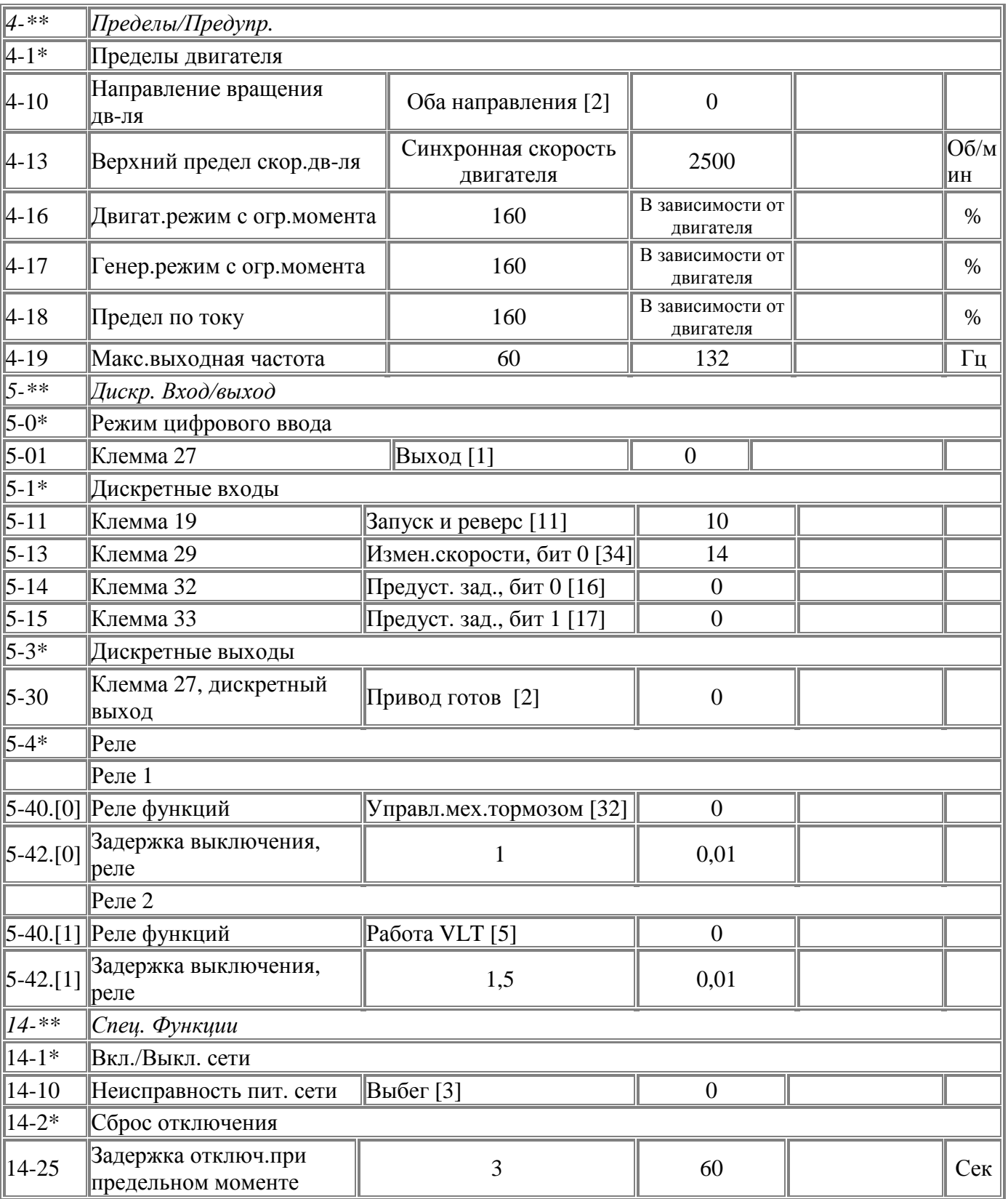